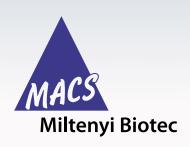

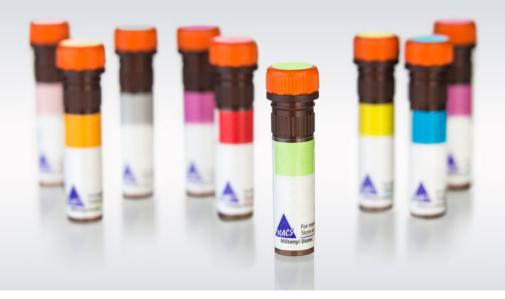

# Blood donor eligibility test for IFN-y secreting cell enrichment

#### Introduction

Virus-specific T cells can be enriched based on their production of IFN-y after restimulation with the appropriate antigen by using, for example, the CliniMACS® Cytokine Capture System (IFN-gamma). Since this technology targets existing virus-specific T cells from donor blood materials (e.g. leukapheresis), it is recommended to validate the eligibility of each blood donor. This can be accomplished by the antigenspecific induction of IFN-y expression using, for example, PepTivator® HT Peptide Pools followed by a subsequent flow cytometry analysis using the Rapid Cytokine Inspector (RCI) (CD8/CD4) Kit in combination with the RCI Anti-IFN-y-PE. The following protocol (for research use only) describes the whole experimental workflow starting from convenient PBMC isolation from whole blood (day 1), restimulation of T cells and final flow cytometry analysis using the MACSQuant® Analyzer 10 in combination with the Express Mode RCI\_CD4CD8\_h\_02 (day 2). This protocol describes the test for three different viral antigens, but can easily be scaled up or down if more or less viral antigens are of interest.

#### **Materials**

#### Buffers, cell culture media, and reagents

| Product                                                                          | Comments                                                                                                    | Referred to as                                 |  |  |
|----------------------------------------------------------------------------------|----------------------------------------------------------------------------------------------------|------------------------------------------------|--|--|
| PBS (pH 7.2)<br>containing<br>0.5% BSA and<br>2 mM EDTA                          | Dilute MACS® BSA Stock<br>Solution (# 130-091-376)<br>1:20 with autoMACS®<br>Rinsing Solution<br>(# 130-091-222).<br>Keep buffer cold (2–8 °C). | PBS/BSA/EDTA<br>buffer                         |  |  |
| <ul><li>Human AB<br/>(hAB) serum</li><li>RPMI 1640</li><li>L-Glutamine</li></ul> | Add 2 mM L-Glutamine and<br>the hAB serum to a final<br>concentration of 5% (w/v)<br>to the RPMI 1640 medium.                                   | RPMI<br>+ 2 mM<br>L-Glutamine<br>+ 5% AB serum |  |  |

#### **Material for PBMC preparation**

| Product                     | Order no.   |
|-----------------------------|-------------|
| 10 mL EDTA-whole blood*     |             |
| MACSprep PBMC Isolation Kit | 130-115-169 |

<sup>\*</sup> Note: EDTA as anticoagulant is recommended. The use of other anticoagulants, e.g. heparin or sodium citrate may decrease the yield and purity of target cells.

#### PepTivator high-throughput (HT) plates

| Product                                              | Order no.   |
|------------------------------------------------------|-------------|
| PepTivator CMV pp65 (HT) – premium grade,<br>human   | 130-097-727 |
| PepTivator AdV5 Hexon (HT) – premium grade, human    | 130-098-237 |
| PepTivator EBV consensus (HT) – premium grade, human | 130-119-472 |
| Control plate (8×12)                                 | 130-098-235 |

#### Fluorescent antibody kits

| Product                                         | Components                                                                                                    | Order no.   |
|-------------------------------------------------|----------------------------------------------------------------------------------------------------|-------------|
| Rapid<br>Cytokine<br>Inspector<br>(CD4/CD8) Kit | 1 mL CD4/CD8 T Cell Detection Cocktail, human: CD3-VioBlue® (clone: BW264-56) CD4-APC (clone: VIT4) CD8-FITC (clone BW135/80) CD14-PerCP (clone TÜK4) CD20-PerCP (clone LT20) FCR Blocking Reagent 2×200 μL Brefeldin A (100 μg/mL) 2 mL Inside Fix 2 mL Inside Perm | 130-097-343 |
| Rapid<br>Cytokine<br>Inspector<br>Anti-IFN-y-PE | 1 mL monoclonal Anti-IFN-γ-PE<br>antibody (clone 45-15)                                                                                                    | 130-097-600 |

#### **Equipment and disposables**

| • • •                                                                                                    |             |
|----------------------------------------------------------------------------------------------------|-------------|
| Material                                                                                                    | Order no.   |
| MACSQuant Analyzer 10                                                                                                    | 130-096-343 |
| MACSQuantify Software (Software Version 2.11 patch 2-4 or higher (required for the Virus-Specific T Cell - CCS - Express Mode Package)) |             |
| Virus-Specific T Cell - CCS - Express Mode Package or Express Mode RCI_CD4CD8_h_02                                                      | 160-002-372 |
| Chill 96 Rack                                                                                                    | 130-094-459 |
| Pipette tips, appropriate sizes                                                                                                    |             |
| Combitips, appropriate sizes                                                                                                    |             |
| 12×75 mm FACS tubes                                                                                                    |             |
| 15 mL conical tubes                                                                                                    |             |
| 24-well plate                                                                                                    |             |
| Micropipettes                                                                                                    |             |
| Vortex mixer                                                                                                    |             |
| Refrigerator                                                                                                    |             |
| CO <sub>2</sub> incubator                                                                                                    |             |
| Orbital shaker                                                                                                    |             |
|                                                                                                    |             |

#### Methods

In the first step (day 1) of the test, PBMCs are isolated from 8–10 mL of whole blood and stored under culture conditions at 37 °C and 5% CO<sub>2</sub> overnight. On the following day (day 2) the PBMCs are stimulated with the desired antigen(s), fluorescently labeled and analyzed by flow cytometry using the MACSQuant° 10 Analyzer and the ExpressMode RCI\_CD4CD8\_h\_02 as described in detail in the following sections.

#### Day 1

#### PBMC preparation using the MACSprep™ PBMC Isolation Kit, human

- 1. Pipet 4 mL of PBMC Isolation Buffer into a 15 mL tube.
- 2. Add 200 µL of MACSprep™ PBMC Isolation Cocktail.
- 3. Add 400  $\mu L$  of MACSprep Anti-Biotin MicroBeads and mix by vortexing.
- 4. Add up to 10 mL EDTA-whole blood to the 15 mL tube.
- 5. Close tube tightly and invert gently three times.
- 6. Place the tube in an upright position in, e.g., a tube rack and incubate for 3 min at room temperature.
- 7. Centrifuge for 3 min at  $50 \times g$  for erythrocyte sedimentation.
- 8. Prepare LS Column by rinsing with 2 mL of buffer. Discard effluent and change collection tube. For details refer to the LS Column data sheet.
- After erythrocytes have sedimented, carefully collect the supernatant and apply instantly onto the prepared LS Column. Collect flow-through containing unlabeled target cells.

**Note:** Leave a residual volume of supernatant (approx. 1–2 mm above erythrocyte pellet) to avoid unintended aspiration of erythrocytes.

10. Wash column with  $1\times3$  mL of PBS/BSA/EDTA buffer. Collect unlabeled cells that pass through and combine with the effluent from step 9.

**Note:** Perform washing steps by adding buffer aliquots as soon as the column reservoir is empty.

- 11. Centrifuge flow through for 10 min at 300×g and discard the supernatant.
- 12. Resuspend cells in 10 mL PBS/BSA/EDTA buffer and centrifuge for 10 min at 200×g.
- 13. Discard supernatant and resuspend PBMCs in 1 mL PBS/BSA/EDTA buffer.
- 14. Determine cell count.
- 15. Take a sample of at least 4×10<sup>6</sup> PBMCs. Wash cells with RPMI + 2 mM L-Glutamine + 5% AB serum and adjust to a concentration of 1×10<sup>7</sup>/mL. This sample will be used for the stimulation with viral antigens. A minimum total cell number of 4×10<sup>6</sup> PBMCs is required when analysis of T cell reactivity against three virus antigens + negative control is desired (four samples each with 1×10<sup>6</sup> PBMCs). Please stick to the cell number to guarantee the sensitivity of the assay!

#### **Seeding of PBMCs**

- Seed 1×10<sup>7</sup>/mL PBMCs in RPMI + 2 mM L-Glutamine + 5% AB serum in an appropriate cell culture plate, e.g. 1 mL in one well of a 24 well plate.
- 2. Incubate cells over night at 37 °C and 5% CO<sub>2</sub> until stimulation on the next morning.

#### Day 2

#### Stimulation of PBMCs using PepTivator® HT Peptide Pools

PepTivator® HT Peptide Pools are lyophilized peptide pools in the wells of a 96-well plate, allowing stimulation and analysis of cells directly on the plate. The convenient 96-well format, composed of 12 individually removable strips of eight wells each allows for easy and flexible experimental set-up. Different antigen can be combined by assembling different strips. A control can also be added easily by using strips from the control plate (12×8). The capacity is 0.06 nmol (0.01  $\mu$ g) per peptide, per well. One well is for stimulation of up to  $10^6$  total cells in  $100~\mu L$ .

- 1. Prepare a PepTivator HT plate with one strip of
  - PepTivator HT CMV pp65
  - PepTivator HT AdV5 Hexon
  - PepTivator HT EBV Consensus
  - PepTivator HT Control plate

Before removing the plate from the aluminum pouch, warm it up to room temperature. Remove the necessary amount of strips. Store the remaining ones at  $-20\,^{\circ}\text{C}$  in the tightly sealed aluminum pouch protected from humidity.

- 2. Carefully resuspend the overnight stored PBMC suspension by pitpetting up and down and transfer 100  $\mu$ l of the cell suspension (1×10<sup>6</sup> cells) into one well of each of the strips. Perform duplicates or triplicates in case of enough PBMC material.
- 3. Incubate the cells in an incubator for 2 h at 37  $^{\circ}$ C and 5% CO<sub>2</sub>.
- Prepare a 1:10 dilution of the Brefeldin A solution (taken from the Rapid Cytokine Inspector (CD4/CD8) T cell Kit).
- 5. Add 10  $\mu L$  of the diluted Brefeldin A solution to each of the wells and mix gently.
- 6. Incubate the cells in an incubator for additional 4 h.

## Flow cytometry staining of T cells using the Rapid Cytokine Inspector (RCI) (CD4/CD8 T cell) Kit and the RCI Anti-IFN- $\gamma$ -PE

- 1. Remove  $80 \mu L$  of cell culture supernatant from each well.
- 2. Prepare a fluorescent antibody staining mix. You need 50  $\mu$ L of the staining mix for each well: add 10  $\mu$ L of CD4/CD8 T Cell Detection Cocktail and 10  $\mu$ L of RCI Anti-IFN- $\gamma$ -PE antibody to 30  $\mu$ L of PBS/BSA/EDTA buffer (e. g. for four wells: 40  $\mu$ L CD4/CD8 Detection Cocktail + 40  $\mu$ L Anti-IFN- $\gamma$ -PE + 120  $\mu$ L buffer).
- 3. Add  $50 \mu L$  of staining mix to each well.
- 4. Mix well for 2 min on orbital shaker.
- 5. Incubate for 8 min in the dark at RT.
- 6. Add 25 µL Inside Fix to each well.
- 7. Mix well for 2 min on orbital shaker.
- 8. Incubate for 18 min in the dark at RT.
- 9. Add 25 μL of 10× Inside Perm.
- 10. Mix well for 2 min on orbital shaker.
- 11. Incubate for 8 min in the dark at RT.
- 12. Add 100 µL of PBS/BSA/EDTA buffer.
- 13. Centrifuge cells at 300×g for 5 min and aspirate supernatant.
- 14. Resuspend cells in 200 µL PBS/BSA/EDTA buffer.
- 15. Analyze cells using the MACSQuant® Analyzer 10.

### Data acquisition, gating strategy and results

The following analysis is performed using the MACSQuant Analyzer 10 and the Express Mode RCI\_CD4CD8\_h\_02. A detailed protocol on sample acquisition and analysis using the Express Mode is described in the following section.

#### Fully automated flow acquisition with the MACSQuant® Analyzer 10 using the Express Mode RCI\_CD4CD8\_h\_02

**Note:** Perform calibration and compensation (if necessary) of the MACSQuant Analyzer 10.

**Note:** Do not change any instrument settings during acquisition of one experiment series.

- Click on the **Open** icon and on the **Instrument setting** button. Choose the currently valid instrument setting from the **public** tab.
- Verify that Height is switched on (click on the Advanced button in the Channels tab: Height must be selected under Features).
- Select Chill 96 rack from the rack drop-down menu in the Experiment tab.
- In the rack dialog box, the Chill 96 rack will be displayed.
   Select the appropriate number of sample positions to match the number of samples that will be used.

**Note:** For adaptation of experiment settings make sure that samples are activated for editing (indicated by orange rim).

5. Select the Express Mode RCI\_CD4CD8\_h\_02: In the Settings tab, click on the Express button, then select Analysis from the Type drop-down menu and choose RCI\_CD4CD8\_h\_02 from the Mode drop-down list. All experiment settings except sample mixing are loaded automatically. The loaded values are shown in the respective fields in the Experiment tab. These can be adapted manually if needed, for example, uptake

- volume. An information pop-up reminds you to select an appropriate mixing of your samples. The mixing can be chosen from the **Mix sample** drop-down menu at the left hand-side. Select **mix medium** from the **Mix sample** drop-down menu, as the Express Mode RCI\_CD4CD8\_h\_02 requires a mixing of samples.
- In the **Annotations** tab, replace the placeholder annotation Anti-Cyt-PE by the correct annotation Anti-IFNq-PE in the B2 channel.
- 7. Fill in the **Description** and **Sample ID** for each well.
- Check in the experiment table that the correct Sample ID matches to your samples: Select View and Experiment table... and check in the Acquisition tab if the assigned Sample IDs fit to your samples in the rack. In addition to that, check in the Settings tab that the Express Mode RCI\_CD4CD8\_h\_02 is assigned. In case of inconsistencies, please correct.
- 9. Start the acquisition.

### Analysis of data from samples acquired with the Express Mode RCI CD4CD8 $\,h_0^2$

The analysis of the data files can be performed on the MACSQuant Instrument itself or on a PC with installed MACSQuantify™ Software version 2.11 or higher.

**Note:** The MACSQuantify software version and the Express Mode package version must be the same on the MACSQuant instrument and on the analysis PC.

- Right click within the Samples tab and select Add... or Open... from the context menu to upload data files to the MACSQuantify Software.
- 2. Right click on the file name of the unstimulated control sample, which is used as template for the automated analysis. Select View with Analysis.RCI\_CD4CD8\_h\_02 for accessing the Express Mode analysis template. The appropriate analysis pages will be displayed after analysis has been finished. During this step, the gates are created and individually adjusted to the selected sample. At this point it is possible to adjust the gates manually if necessary.
- To apply the analysis to all acquired samples, select the Analysis mode button "A" on the tool bar and scroll through your samples by pressing Next sample or Previous sample (tube icon forward and back).
- 4. The analysis page 1 shows the pre-installed flow plot views and the info text. The info text informs about the control sample which was used as template for the automated analysis. By clicking on **Previous window** and **Next window** (window icon previous and next) you can chose between the different analysis pages. The analysis page 2 shows details of the analyzed sample as well as the statistical analysis of the respective sample.
- To print the analysis, select each sample individually by using the Next sample or Previous sample (tube icon forward and back) and select File from the menu tool bar and Print.
- If you want to export your results, use the Export sample list... feature of the MACSQuantify software.

AdV5 Hexon (B), PepTivator EBV consensus (C) and control (D). A gating hierarchy is depicted in figure 2.

The following flow cytometric analysis was performed with the Express Mode RCI\_CD4CD8\_h\_02 on PBMCs of a healthy donor stimulated with PepTivator® CMV pp65 (A), PepTivator

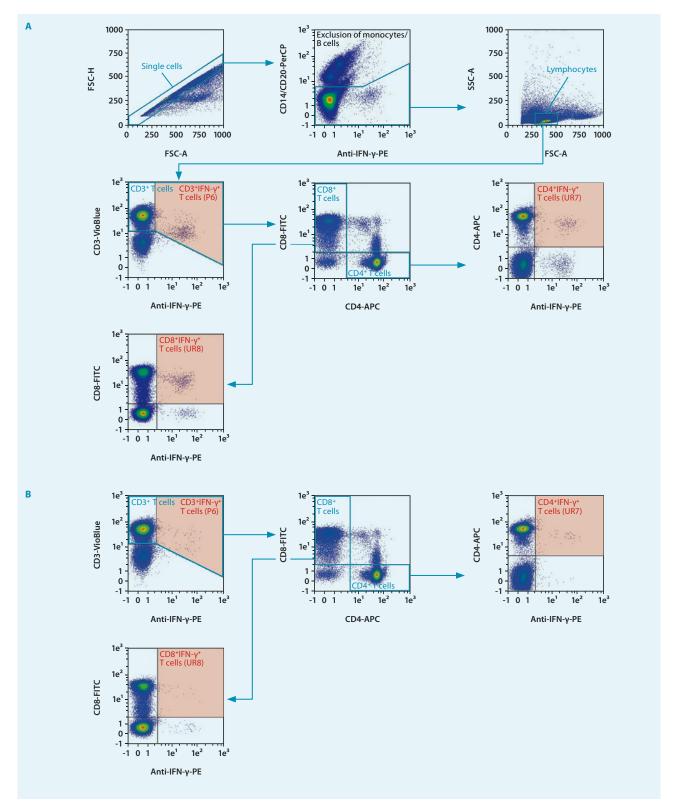

Figure 1: Gating strategy performed by the Express Mode RCI\_CD4CD8\_h\_02. IFN-γ expression of T cells after antigen stimulation. PBMCs were isolated from whole blood and IFN-γ expression was determined after stimulation with A) CMV pp65, B) AdV5 hexon, C) EBV consensus and D) for control without antigen using PepTivator HT Peptide Pools. The whole gating strategy of the flow cytometric analysis is depicted in A), whereas B)–D) only show parts of the analysis. The red boxes highlight the read-out area of interest (also see table 6).

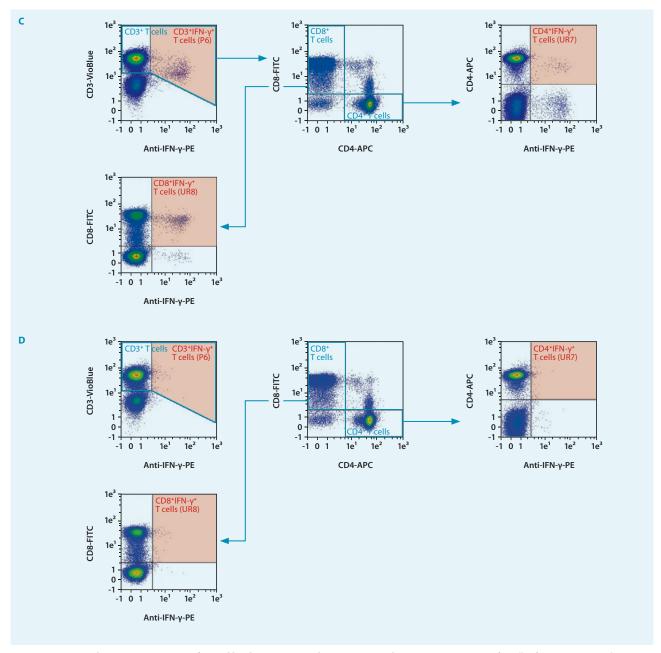

Figure 1 (continued): Gating strategy performed by the Express Mode RCI\_CD4CD8\_h\_02. IFN-γ expression of T cells after antigen stimulation. PBMCs were isolated from whole blood and IFN-γ expression was determined after stimulation with A) CMV pp65, B) AdV5 hexon, C) EBV consensus and D) for control without antigen using PepTivator HT Peptide Pools. The whole gating strategy of the flow cytometric analysis is depicted in A), whereas B)–D) only show parts of the analysis. The red boxes highlight the read-out area of interest (also see table 6).

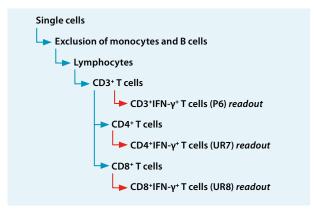

Figure 1 (continued): Gating strategy performed by the Express Mode RCI\_CD4CD8\_h\_02. The blue arrows indicate the gated populations of interest. The red arrows indicate the readout populations of interest. Note that the gated CD3<sup>+</sup>T cell population is used for further definition and analysis of CD4<sup>+</sup> and CD8<sup>+</sup>T cells as well as for the analysis of CD3<sup>+</sup> IFN-γ<sup>+</sup>T cells among CD3<sup>+</sup>T cells.

#### **Automated analysis**

The automated analysis provides the number (Count) and frequency of target cell populations among total (Freq. [%-T]) and parent cell population (Freq. [%-#]), here exemplary shown for CMV. A detailed statistical analysis can be exported as Excel format.

| Population                           | Definition | Count  | Freq.<br>[%-T] | Freq.<br>[%-#] |
|--------------------------------------|------------|--------|----------------|----------------|
| Single cells                         | P1         | 234359 | 95.170         | 95.170         |
| CD14-CD20- cells                     | P2         | 195501 | 79.391         | 83.419         |
| Lymphocytes                          | P3         | 168336 | 68.359         | 86.105         |
| CD3+ T cells                         | P4         | 134324 | 54.547         | 79.795         |
| CD4+ T cells                         | LR5        | 78329  | 31.808         | 58.313         |
| CD8+T cells                          | UL5        | 49253  | 20.001         | 36.667         |
| Anti-IFN-γ-PE+<br>among CD3+ T cells | P6         | 780    | 0.317          | 0.581          |
| Anti-IFN-γ-PE+<br>among CD4+ T cells | UR7        | 191    | 0.078          | 0.244          |
| Anti-IFN-γ-PE+<br>among CD8+ T cells | UR8        | 510    | 0.207          | 1.035          |

Table 1: Number and frequency of target cell populations.

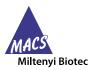

**Miltenyi Biotec B.V. & Co. KG** | Phone +49 2204 8306-0 | Fax +49 2204 85197 | macs@miltenyibiotec.de | **www.miltenyibiotec.com** Miltenyi Biotec provides products and services worldwide. Visit **www.miltenyibiotec.com/local** to find your nearest Miltenyi Biotec contact.

Unless otherwise specifically indicated, Miltenyi Biotec products and services are for research use only and not for therapeutic or diagnostic use. The CliniMACS\* System components, including Reagents, Tubing Sets, Instruments, and PBS/EDTA Buffer, are designed, manufactured and tested under a quality system certified to ISO 13485. In the EU, the CliniMACS System components are available as CE-marked medical devices for their respective intended use, unless otherwise stated. The CliniMACS Reagents and Biotin Conjugates are intended for *in vitro* use only and are not designated for therapeutic use or direct infusion into patients. The CliniMACS Reagents in combination with the CliniMACS System are intended to separate human cells. Miltenyi Biotec as the manufacturer of the CliniMACS System does not give any recommendations regarding the use of separated cells for therapeutic purposes and does not make any claims regarding a clinical benefit. For the manufacturing and use of target cells in humans the national legislation and regulations – e.g. for the EU the Directive 2004/23/EC ("human tissues and cells"), or the Directive 2002/98/EC ("human blood and blood components") – must be followed. Thus, any clinical application of the target cells is exclusively within the responsibility of the user of a CliniMACS System.

In the US, the CliniMACS CD34 Reagent System, including the CliniMACS Plus Instrument, CliniMACS CD34 Reagent, CliniMACS Tubing Sets TS and LS, and the CliniMACS

In the US, the CliniMACS CD34 Reagent System, including the CliniMACS Plus Instrument, CliniMACS CD34 Reagent, CliniMACS Tubing Sets 15 and LS, and the CliniMACS Products of the CliniMACS Product Line are available for use only under an approved Investigational New Drug (IND) application or Investigational Device Exemption (IDE). CliniMACS MicroBeads are for research use only and not for human therapeutic or diagnostic use. autoMACS, CliniMACS, MACS, MACSprep, MACSQuant, MACSQuantify, PepTivator, VioBlue, and the MACS logo are registered trademarks or trademarks of Miltenyi Biotec and/or its affiliates in various countries worldwide. Copyright © 2019 Miltenyi Biotec and/or its affiliates. All rights reserved.